## **APLIKASI PEMBELAJARAN ATURAN LALU LINTAS BERBASIS ANDROID**

**Muhammad Noor Irpansyah<sup>1</sup>\*, Yusri Ikhwani<sup>2</sup>\*, Dian Agustini<sup>3</sup>**

**1Teknik Informatika, 55201, Teknologi Informasi, Universitas Islam Kalimantan Muhammad Arsyad Al-**

**Banjari**

**(UNISKA), NPM17631031**

**2Teknik Informatika, 55201, Teknologi Informasi, Universitas Islam Kalimantan Muhammad Arsyad Al-**

**Banjari**

**(UNISKA), NIK061410722**

**3Teknik Informatika, 55201, Teknologi Informasi, Universitas Islam Kalimantan Muhammad Arsyad Al-**

**Banjari**

**(UNISKA), NIK061410726**

**\*email : Irpansyah20@gmail.com**

### **ABSTRAK**

Rambu lalu lintas adalah bagian dari perlengkapan jalan yang memuat lambang, huruf, angka, kalimat dan atau perpaduan di antaranya, yang digunakan untuk memberikan peringatan, larangan, perintah dan petunjuk bagi pemakai jalan. Rambu lalu lintas diatur menurut Peraturan Menteri Perhubungan Nomor 13 tahun 2014. Kasus banyaknya anak – anak yang tidak bisa memahami rambu – rambu lalu lintas dapat menyebabkan mereka ke depannya buta terhadap rambu – rambu. Hal tersebut dipandang penulis sebagai penyebab rendahnya tingkat kesadaran masyarakat tentang pentingnya mematuhi rambu lalu lintas guna meningkatkan keselamatan berkendara.

Dari permasalahan tersebut memunculkan gagasan untuk membuat sebuah aplikasi yang dapat menjadi edukasi buat para anak – anak atau pelajar agar dapat memahami rambu – rambu sebelum mengikutinya tes SIM C . Bahasa pemrogramannya adalah Dart dan Aplikasi yang pakai adalah Flutter.

Dengan adanya aplikasi ini diharapkan dapat memberi pemahaman dan pembelajaran kepada anak anak mengenai rambu lalu lintas.

*Kata kunci: rambu lalu lintas, anak - anak, tes SIM C ,Dart, Flutter.*

### **ABSTRAC**

*Traffic signs are part of road equipment containing symbols, letters, numbers, sentences and or a combination of them, which are used to provide warnings, restrictions, orders and instructions for road users. Traffic signs are regulated according to Minister of Transportation Regulation No. 13 of 2014. Cases of many children who cannot understand traffic signs can cause them to become blind to signs in the future. This is seen by the authors as the cause of the low level of public awareness about the importance of obeying traffic signs to improve driving safety.*

*From these problems led to the idea of making an application that can be an education for children or students so they can understand the signs before taking the SIM C test. The programming language is Dart and the application used is Flutter.*

*With this application it is expected to provide understanding and learning to children about traffic signs.*

*Keywords : traffic signs, children, SIM C test, Darts, Flutter.*

#### **PENDAHULUAN**

Lalu lintas di dalam Undang-undang No 22 tahun 2009 didefinisikan sebagai gerak kendaraan dan orang di ruang lalu lintas jalan, sedang yang dimaksud dengan ruang lalu lintas jalan adalah prasarana yang diperuntukkan bagi gerak pindah kendaraan, orang, dan atau barang yang berupa jalan dan fasilitas pendukung. Tertib berlalu lintas nampaknya belum tercermin di dalam pribadi masyarakat Indonesia, hal itu dapat dilihat dari tingkat kecelakaan dan pelanggaran lalu lintas yang masih saja terjadi. Banyak diantara kecelakaan dan pelanggaran tersebut berasal dari faktor manusia itu sendiri.

Kecelakaan lalu lintas merupakan kejadian yang sulit untuk diprediksi kapan dan dimana terjadinya. Kecelakaan tidak hanya mengakibatkan trauma, cidera, ataupun kecacatan, tetapi juga dapat mengakibatkan kematian.

Hal ini disebabkan karena masih banyak pengguna Lalu Lintas yang tidak memiliki akses terhadap materi aturan Lalu Lintas yang berlaku. Teknologi Android dipilih dengan pentingnya saat ini pengguna smartphone yang semakin banyak dan menjadi kebutuhan sehari-hari.

# **METODE**

### **Metode Pengembangan Sistem**

Metode pengembangan sistem perangkat lunak mengacu pada metode pengembangan *waterfall model.* Dalam *waterfall model* terdapat beberapa tahapan utama yang menggambarkan aktivitas pengembangan perangkat lunak.

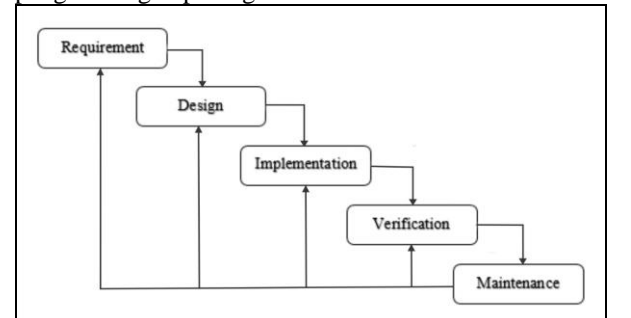

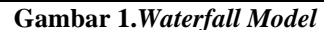

Metode *waterfall* memiliki beberapa tahapan yang berurut yaitu : *Requirement* (analisis kebutuhan), *design sistem* (desain sistem), *Coding* (pengkodean) *& Testing* (pengujian), Penerapan Program, pemeliharaan. Tahapan tahapan dari metode *waterfall* adalah sebagai berikut :

1 *Requirement Analisis*

Tahap ini pengembang sistem diperlukan komunikasi yang bertujuan untuk memahami perangkat lunak yang diharapkan oleh pengguna dan batasan perangkat lunak tersebut. Informasi ini biasanya dapat diperoleh melalui wawancara, diskusi atau survei langsung di Badan Pemeriksa Keuangan Republik Indonesia perwakilan kalimantan selatan.

Terlepas dari itu komputer sebagai alat bantu manusia, khususnya sebagai media edukasi, sekarang ini mengalami perkembangan yang sangat besar. Perkembangan komputer sampai pada saat sekarang dapat memungkinkan *user*

untuk hanya menyentuh layarnya saja dapat mengoperasikannya, yang disebut tablet PC.

Banyak pemakai khususnya orang awam yang membutuhkan media pembelajaran dengan bentuk kemasan software sederhana serta tampilan yang menarik agar tidak mudah bosan dan mudah mengoperasikannya.

Aplikasi ini lebih berfokus terhadap media pembelajaran berupa video, quis, dan pasal yang bersangkutan. Ada 9 icon rambu lalu lintas yang disertakan video animasi, 10 soal quis tentang berlalu lintas, dan ada menu terkait pasal- pasal berlalu lintas.

Berdasarkan uraian latar belakang tersebut, perlu adanya suatu sistem pembelajaran yang nantinya dapat membantu penyajian yang dikemas dalam media smartphone. Adanya permasalahan tersebut maka dibangun aplikasi berjudul "Aplikasi Pembelajaran Aturan Lalu Lintas Berbasis Android".

2 *Sistem Design*

Spesifikasi kebutuhan dari tahap sebelumnya akan dipelajari dalam fase ini dan desain sistem disiapkan. Desain Sistem membantu dalam menentukan perangkat keras *(hardware)* dan sistem persyaratan dan juga membantu dalam mendefinisikan arsitektur sistem secara keseluruhan.

3 *Implementation*

Pada tahap ini, sistem pertama kali dikembangkan di program kecil yang disebut *unit,* yang terintegrasi dalam tahap selanjutnya. Setiap *unit* dikembangkan dan diuji untuk fungsionalitas yang disebut sebagai *unit testing*.

4 *Integration & Testing*

Seluruh *unit* yang dikembangkan dalam tahap implementasi diintegrasikan ke dalam sistem setelah pengujian yang dilakukan masing-masing *unit*. Setelah integrasi seluruh sistem diuji untuk mengecek setiap kegagalan maupun kesalahan.

5 *Operation & Maintenance*

Tahap akhir dalam model *waterfall*. Perangkat lunak yang sudah jadi, dijalankan serta dilakukan pemeliharaan. Pemeliharaan termasuk dalam memperbaiki kesalahan yang tidak ditemukan pada langkah sebelumnya. Perbaikan implementasi *unit* sistem dan peningkatan jasa sistem sebagai kebutuhan baru.

#### **Rancangan Bangun Sistem**

Rancangan bangun sistem yang dibangun dalam peneltian ini digambarkan dalam *flowchart* sebagai berikut :

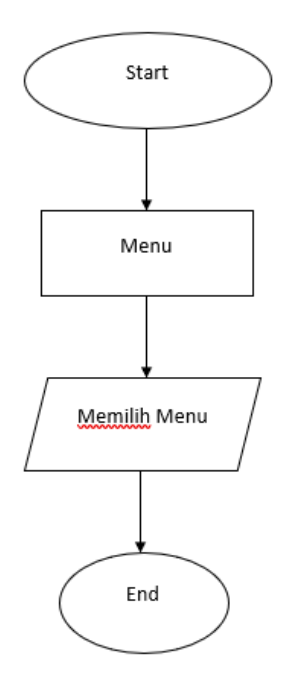

**Gambar 2.** *Flowchart atau Alur Jalannya Aplikasi*

Keterangan :

User membuka aplikasi, masuk kemenu halaman utama. User memilih menu, terdapat 3 menu di halaman awal. Setelah selesai proses jalannya aplikasi berakhir.

Berikut alur jalannya aplikasi :

- 1. Aplikasi akan menampilkan halaman menu awal, layout menu awal dan memilih 3 pilihan yang berbentuk Button bergambar, dari salah satu tombol yang dipilih berfungsi untuk menampilkan ke halaman layout selanjutnya.
- 2. Ketika memilih Button Mulai Pembelajaran di klik akan menampilkan ke halaman layout Tutorial yang berupa 9 listview. Selanjutnya akan menampilkan layout berupa video dari listview yang dipilih.
- 3. Ketika memilih Button Quis akan menampilkan ke halaman layout berikutnya yang berisi soal berupa video dan gambar
- 4. Ketika memilih Button Pasal akan menampilkan ke halaman layout berikutnya yang berisi tentang pasal pasal.

#### **HASIL DAN PEMBAHASAN Hasil Tampilan Sistem**

Berikut hasil - hasil program yang sudah berhasil dibuat berdasarkan penelitian Aplikasi Pembelajaran Aturan Lalu Lintas Berbasis Android yaitu:

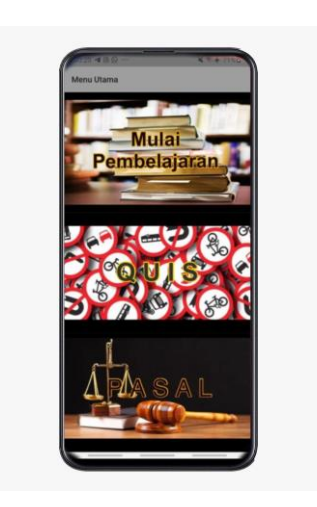

**Gambar 3. Menu Utama**

Menu Utama adalah halaman pertama yang ditampilkan oleh sistem saat user mengakses sistem aplikasi. Halaman ini memiliki menu Mulai Pembelajaran, Quis dan Pasal*.*

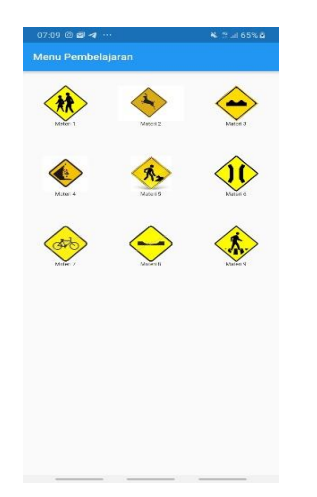

# **Gambar 4. Menu Mulai Pembelajaran**

Menu Mulai Pembelajaran adalah halaman yang tampil saat pengguna memilih menu Mulai Pembelajaran pada halaman menu utama. Halaman ini berupa *form* yang digunakan pengguna untuk memilih dan memulai pembelajaran tentang aturan lalu lintas berkendara.

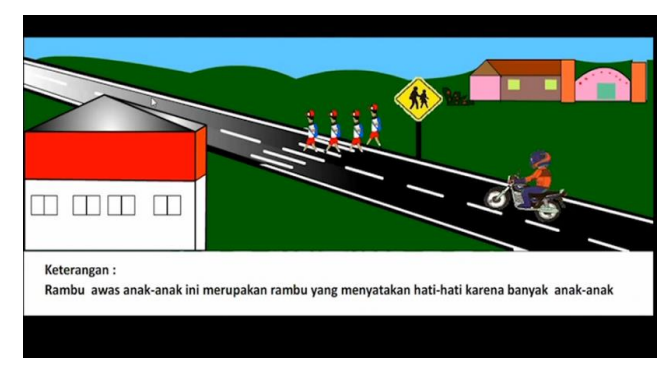

**Gambar 4. Tampilan Isi dari Materi Pembelajaran**

Pada saat icon Materi 1 di Menu Pembelajaran di Klik maka akan muncul video berupa edukasi pembelajarannya.

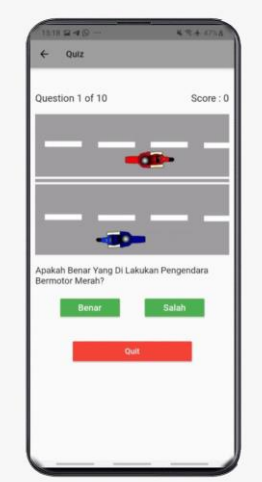

### **Gambar 5. Tampilan Menu Quis**

Menu Quis Adalah halaman yang tampil saat pengguna memilih menu quis pada halaman menu utama. Halamab ini berupa *form* ini berupa *form* yang berisi tentang 10 soal materi berlalu lintas. Apabila pengguna benar menjawab maka skor akan bertambah 1. Apabila pengguna salah menjawab maka skor tidak akan ditambahkan. Button benar dan salah, ketika di antara kedua button tersebut di klik otomatis video quis berganti ke video selanjutnya dan terhubung ke konten score yang apabila jawaban tersebut benar, score akan bertambah 1 point dan apabila salah menjawab score tidak dihitung tetapi akan tetap masuk ke soal quis berikutnya.

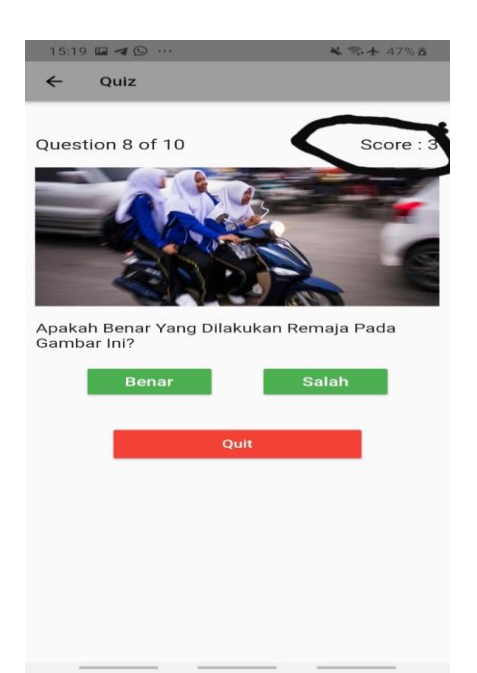

## **Gambar 6. Tampilan Menu Quis Saat Sudah Ada Skor**

*User* akan mendapatkan skor apabila benar menjawab soal quis.

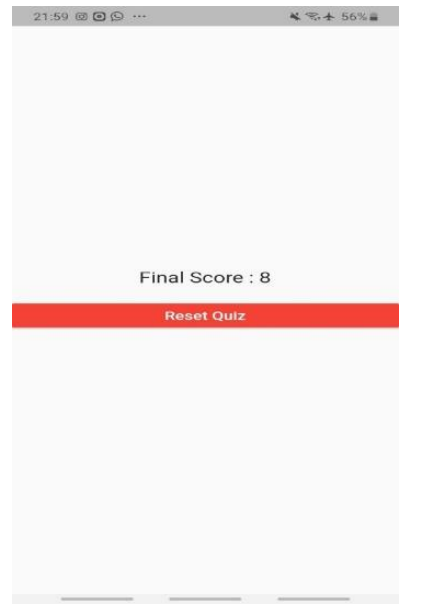

#### **Gambar 7. Tampilan Menu Skor Akhir Quis**

Halaman skor akhir quis adalah halaman dimana ketika *user* sudah menyelesaikan 10 soal quis

### **Gambar 3. Tampilan Menu Pasal**

Halaman menu pasal adalah halaman yang tampil saat pengguna memilih menu Pasal pada halaman menu utama. Halaman ini berupa *form* yang menampilkan isi tentang pasal berkendara.

### **Gambar 4. Contoh Tampilan Isi Menu Pasal**

Pada halaman ini berisi tentang penjelasan pasal apabila *user* mengklik button salah satu pasal

# **Gambar 5. Tampilan Halaman Tambah Data Pengembalian**

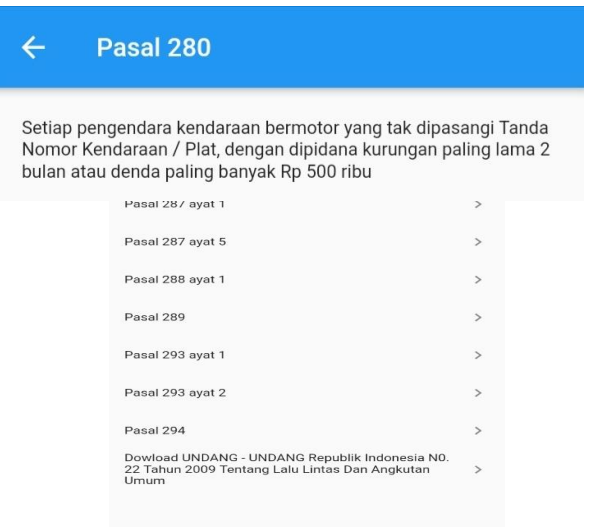

Halaman tambah data pengembalian adalahan halaman yang muncul saat tombol kartu peminjaman dipindai.

# **Pengujian**

Pengujian merupakan akhir dari pembuatan aplikasi, pengujian dilakukan menggunakan *smartphone*  dengan spesifikasi yang sudah dijelaskan sebelumnya. Pengujian ini menggunakan metode *blackbox* dengan fokus pada fungsional dan keluaran pada sistem.

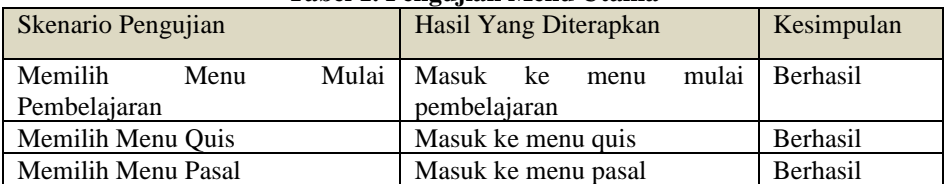

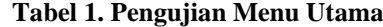

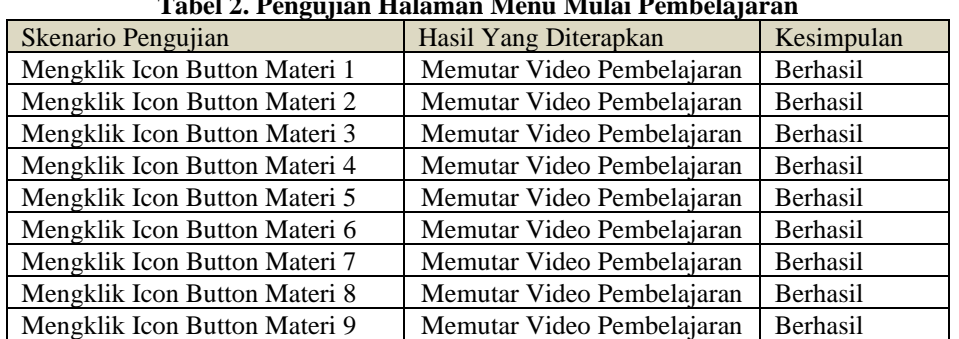

# **Tabel 2. Pengujian Halaman Menu Mulai Pembelajaran**

# **Tabel 3. Pengujian Halaman Menu Qusi**

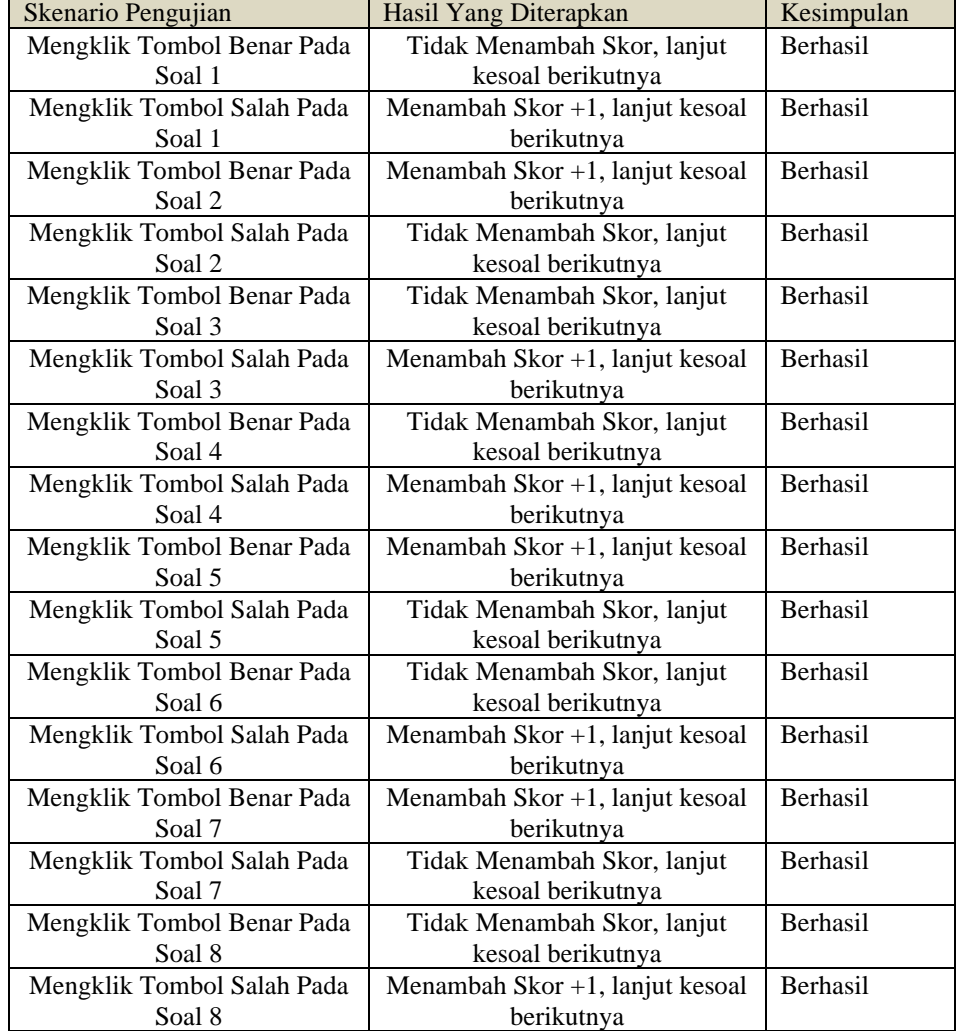

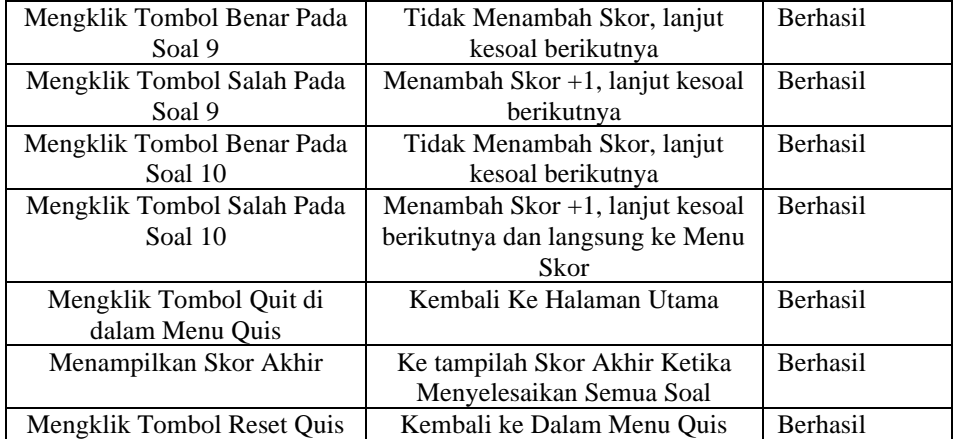

# **Tabel 4. Pengujian Halaman Menu Pasal**

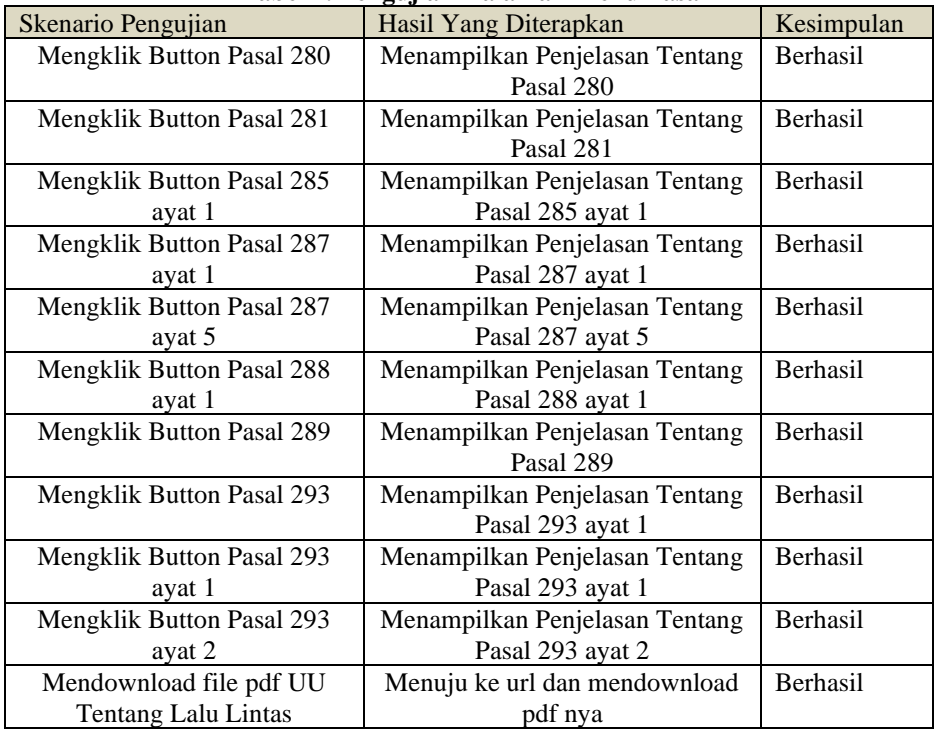

### **PENUTUP Kesimpulan**

Berdasarkan hasil Analisa dari penelititan serta beberapa pembahasan tentang perancangan "Aplikasi Pembelajaran Aturan Lalu Lintas Berbasis Android" maka dapat ditarik kesimpulan sebagai berikut :

1. Aplikasi dapat memberikan pemahan berupa edukasi video.

- 2. Aplikasi dapat memberikan referensi buat simulasi SIM C.
	- 3. Aplikasi dapat memberikan pengetahuan tentang Pasal – pasal berlalu lintas.

### **Saran**

Berikut saran-saran untuk penelitian pengembangan selanjutnya karena penelitian ini masih ada beberapa sehingga untuk penyempurnaan dapat ditambahkan :

1. Aplikasi dapat ditambahkan beberapa ikon atau karakter.

> 2. Aplikasi dapat dikembangkan dengan pilihan berbagai macam Rambu - rambu lagi.

3. Desain aplikasi dapat dikembangkan ke dalam bentuk 3D.

### **REFERENSI**

- Damas, Karim Amirul (2017). *Panduan Dasar Belajar Flutter.* Retrieved from [https://kodedasar.com/belajar](https://kodedasar.com/belajar-flutter/)[flutter/](https://kodedasar.com/belajar-flutter/)
- Syahiruddin, (2016). Aplikasi Pembelajaran Rambu – rambu lalu lintas serta peraturan berkendara*. UIN Alauddin Makassar*
- Sri, Sulastri Umbang (2012). *Pengertian Lalu Lintas.* Retrieved from [http://umbangs.blogspot.com/2012/0](http://umbangs.blogspot.com/2012/06/pengertian-lalu-lintas.html) [6/pengertian-lalu-lintas.html](http://umbangs.blogspot.com/2012/06/pengertian-lalu-lintas.html)
- Salamadian (2019). *Pengertian Android, Sejarah, Kelebihan dan Kekurangan, dan Versi Sistem Operasi.* Retrieved from [https://salamadian.com/pengertian-](https://salamadian.com/pengertian-android/)

[android/](https://salamadian.com/pengertian-android/)

- Hengki, Pramana W (2016). *Pengertian Aplikasi*. Retrieved from [https://www.seputarpengetahuan.co.i](https://www.seputarpengetahuan.co.id/2016/06/10-pengertian-aplikasi-menurut-para-ahli-lengkap.html) [d/2016/06/10-pengertian-aplikasi](https://www.seputarpengetahuan.co.id/2016/06/10-pengertian-aplikasi-menurut-para-ahli-lengkap.html)[menurut-para-ahli-lengkap.html](https://www.seputarpengetahuan.co.id/2016/06/10-pengertian-aplikasi-menurut-para-ahli-lengkap.html)
- N, Sora (2017). *Pengertian Animasi dan jenisnya.* Retrieved from [http://www.pengertianku.net/2017/10](http://www.pengertianku.net/2017/10/pengertian-animasi-dan-jenisnya-serta-prinsipnya.html)

[/pengertian-animasi-dan-jenisnya](http://www.pengertianku.net/2017/10/pengertian-animasi-dan-jenisnya-serta-prinsipnya.html)[serta-prinsipnya.html](http://www.pengertianku.net/2017/10/pengertian-animasi-dan-jenisnya-serta-prinsipnya.html)

- Sadirman (2011). *Pengertian pembelajaran.*  Retrieved from [http://edel.staff.unja.ac.id/blog/artikel](http://edel.staff.unja.ac.id/blog/artikel/Pengertian-Pembelajaran.html) [/Pengertian-Pembelajaran.html](http://edel.staff.unja.ac.id/blog/artikel/Pengertian-Pembelajaran.html)
- Fadhillah, Loki (2019). *Pengertian Android Studio, Fungsi, dan Cara menggunakannya*. Retrieved from [https://androbuntu.com/2019/11/05/a](https://androbuntu.com/2019/11/05/android-studio/) [ndroid-studio/](https://androbuntu.com/2019/11/05/android-studio/)

Supeno, (2012, April 11). *Pengertian Aturan*. Retrieved from [http://sarwono](http://sarwono-supeno.blogspot.com/2012/04/pengertian-peraturan.html)[supeno.blogspot.com/2012/04/penger](http://sarwono-supeno.blogspot.com/2012/04/pengertian-peraturan.html) [tian-peraturan.html](http://sarwono-supeno.blogspot.com/2012/04/pengertian-peraturan.html)

Bustamin, Razak (2015, Sep 5). *Penjelasan Rambu Lalu Lintas dan Marka Jalan.*  Retrieved [https://www.slideshare.net/bustaminr](https://www.slideshare.net/bustaminrazak/139029538-rambulalulintasdanmarkajalanviippt) [azak/139029538](https://www.slideshare.net/bustaminrazak/139029538-rambulalulintasdanmarkajalanviippt) [rambulalulintasdanmarkajalanviippt](https://www.slideshare.net/bustaminrazak/139029538-rambulalulintasdanmarkajalanviippt)